**Intermediaries and investment professionals only: not for public distribution**

September 2018

How to submit an application for existing customers moving home

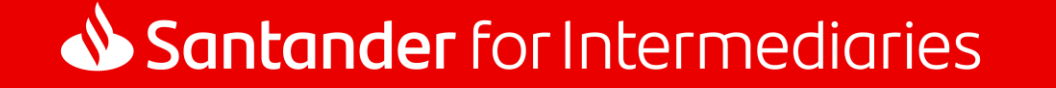

### **Contents**

In this guide, we'll cover the key screens on Introducer Internet for submitting an application for existing Santander mortgage customers moving home. Throughout this guide, we'll use the following example:

- Purchase price: £300,000
- Mortgage: £150,000 (£100,000 porting loan amount and £50,000 top-up)
- **Deposit: £150,000**

#### **Quick links**

**Introducer Internet – agreement in principle**

**[Application details](#page-3-0) [Loan details](#page-5-0) [Loan purpose](#page-6-0)**

**Introducer Internet – full mortgage application**

**[Loan details](#page-8-0) [Loan breakdown](#page-9-0)**

**[Where to get more help?](#page-8-0)**

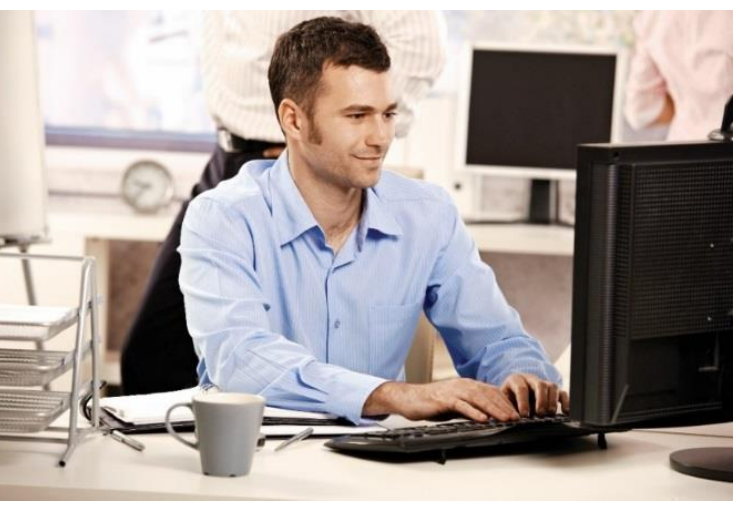

Information that you'll need to know when completing the application.

Top tips for completing the application.

Important information that you must be aware of when completing the application.

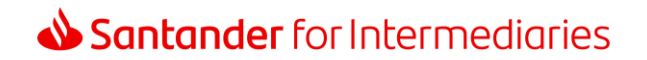

## Introducer Internet – agreement in principle

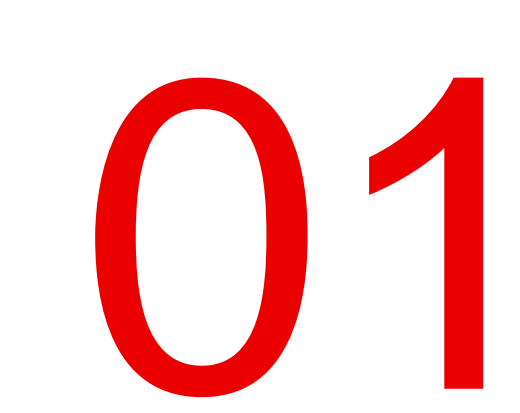

#### <span id="page-3-0"></span>New agreement in principle > Application details

In this section you can enter the details for the application, including the application type and customer profile.

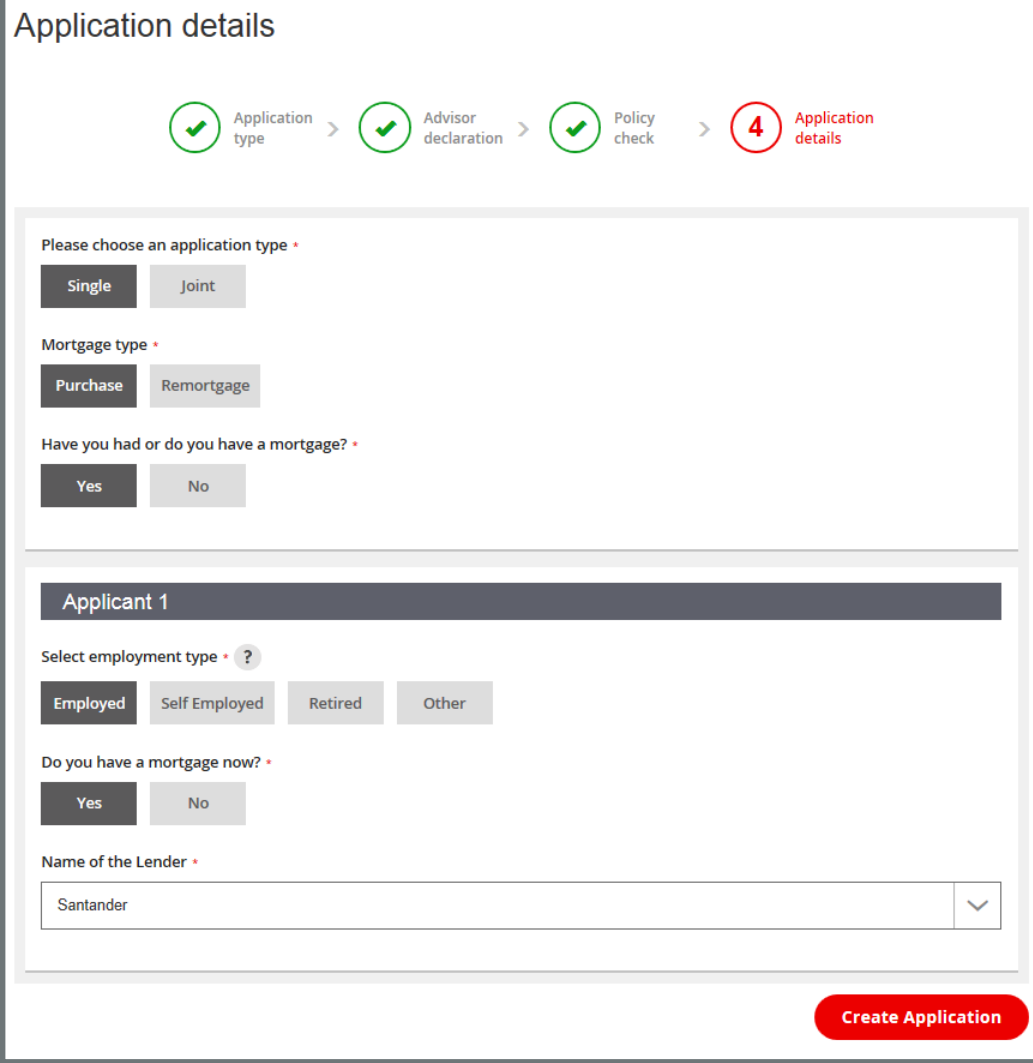

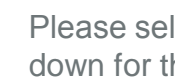

 $\blacktriangleleft$ 

Please select "Santander" from the drop down for the name of the current lender.

This page must be completed carefully as the answers are used to build the rest of the application. Once you click 'Submit' you can't change the answers. If you make a mistake you will need to start again with a new application.

#### New agreement in principle > Application details

In this section you can provide your applicant's personal details.

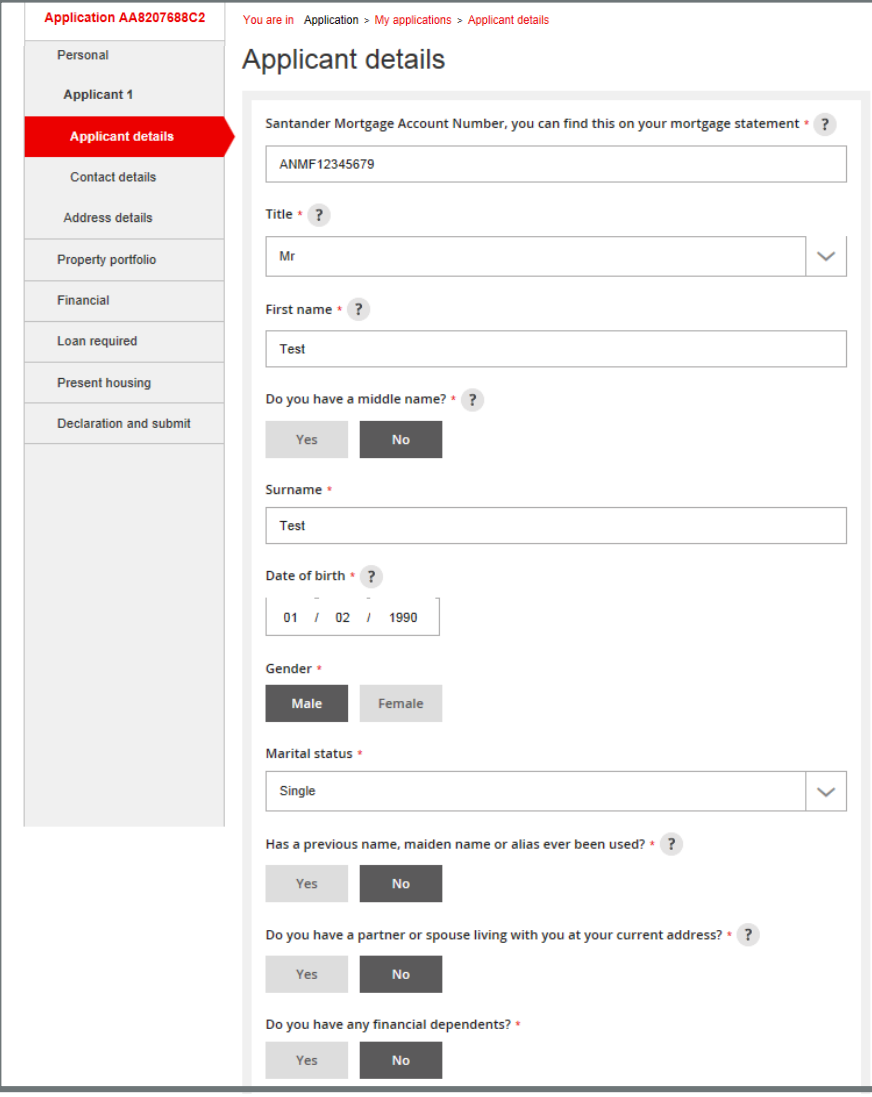

Where your client's current lender is Santander, you'll need to enter the mortgage account as shown on their mortgage statement. This question is mandatory.

 $\left| \right|$ 

#### <span id="page-5-0"></span>New agreement in principle > Loan required > Loan details

Once you've entered the customer's details, you can provide details of the loan the applicant requires.

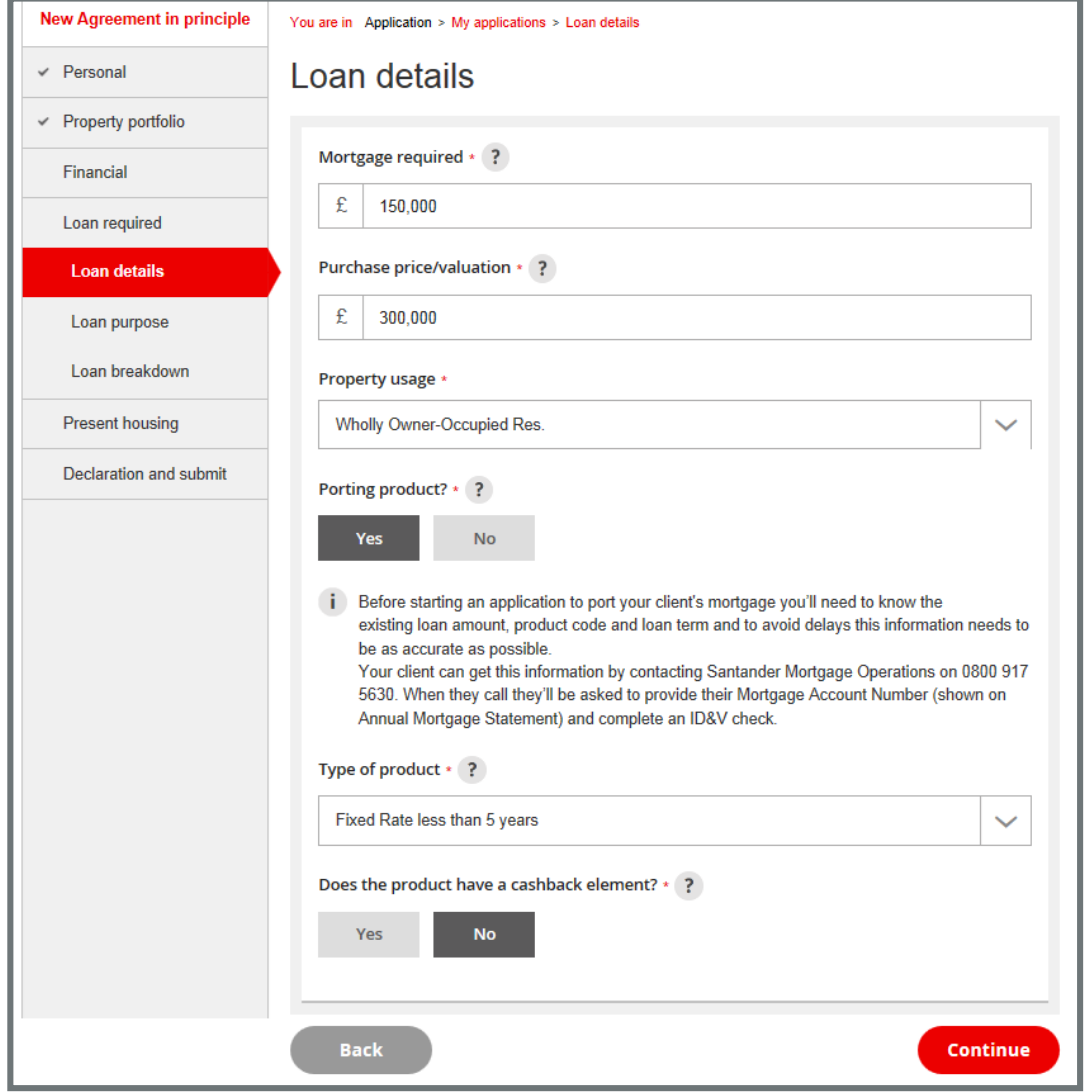

Make sure you select 'Yes' to porting a product. You'll also need to confirm the type of product your client currently has.

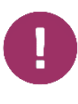

Before starting the application to port your client's mortgage, you'll need to know the existing loan amount, product code and loan term.

Your client can get this information by contacting Santander Mortgage Operations on 0800 917 5630. When they call they'll be asked to provide their Mortgage Account Number (shown on their Annual Mortgage Statement) and complete a verification of identity check.

#### <span id="page-6-0"></span>New agreement in principle > Loan required > Loan purpose

In this section you can confirm the purpose of the loan required.

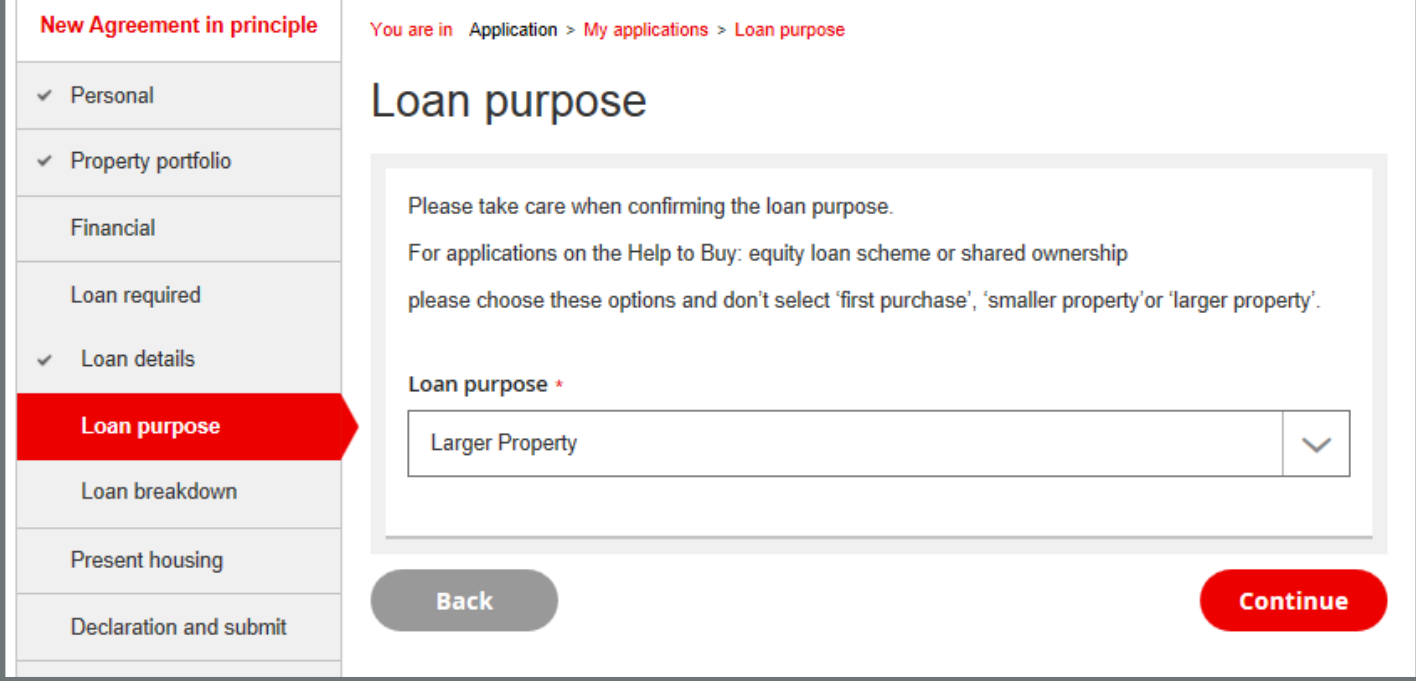

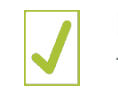

 $\mathbf{I}$ 

Make sure you select the correct option for the purpose of the loan.

For customers using Help to Buy: equity loan scheme or shared ownership, please choose these options using the drop down.

# Introducer Internet – full mortgage application

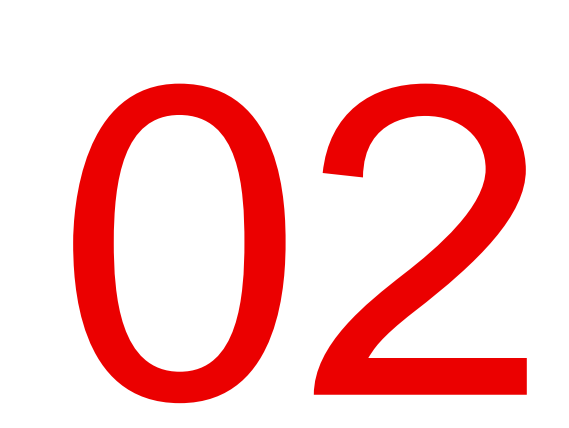

#### <span id="page-8-0"></span>Full mortgage application > Loan required > Loan details

In this section you can confirm details of your client's current loan.

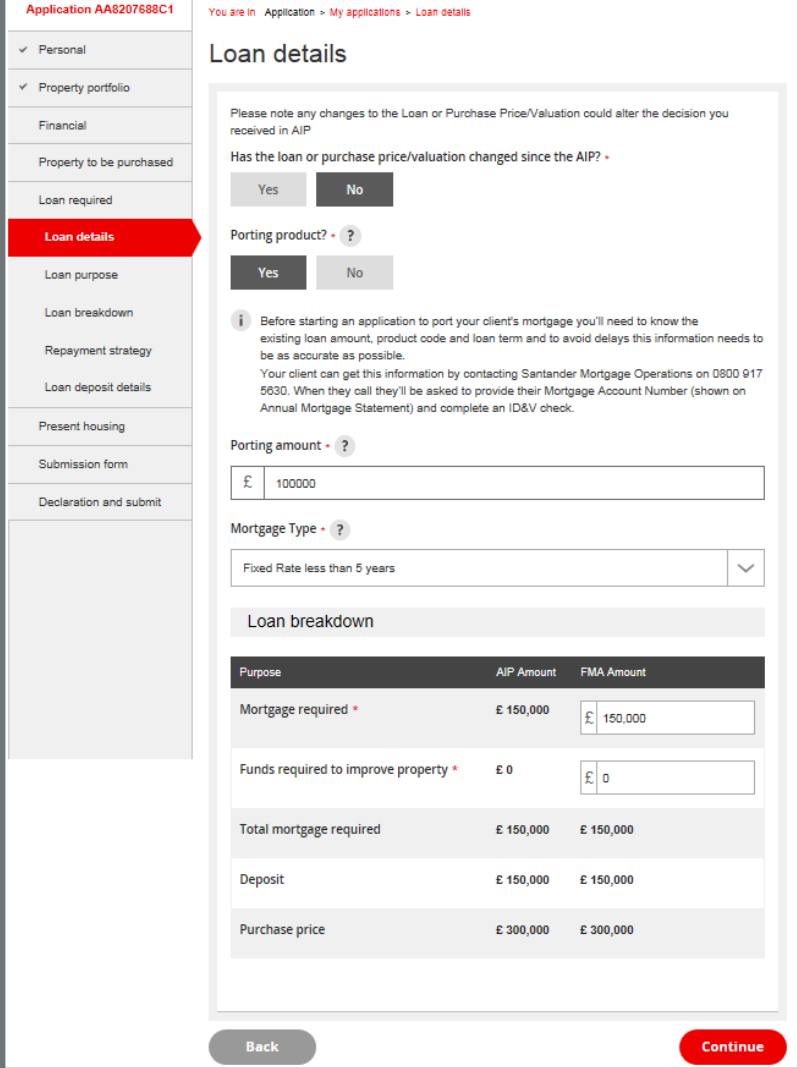

 $\blacktriangleright$ 

product. You'll also need to enter the existing loan amount as the 'Porting amount' and confirm the type of product your client currently has.

Make sure you select 'Yes' to porting a

If your client is moving to a larger property and needs to borrow more than their existing loan, please enter the total mortgage required.

#### <span id="page-9-0"></span>Full mortgage application > Loan required > Loan breakdown

In this section you can enter details for the breakdown of the loan required.

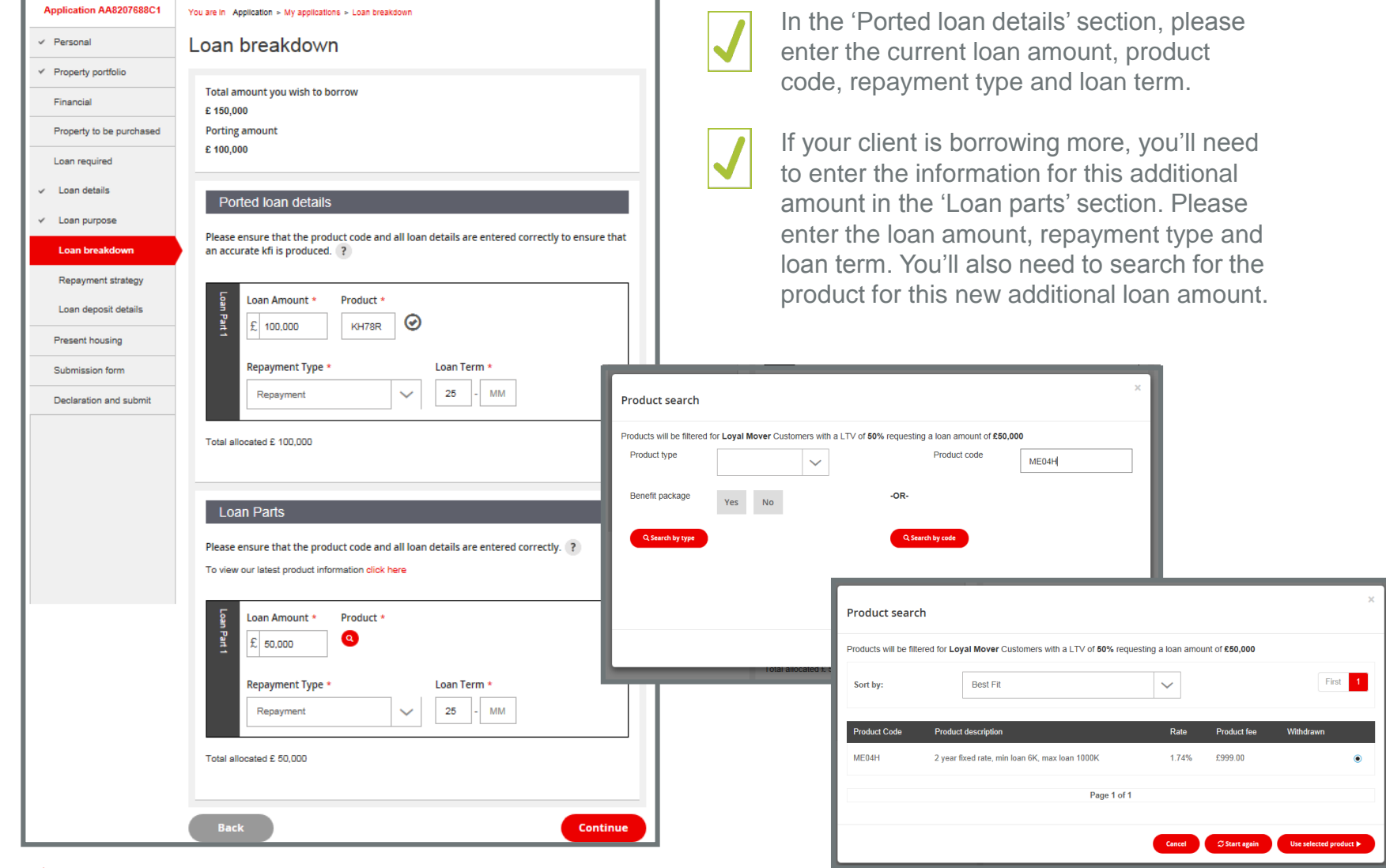

# Where to get more help?

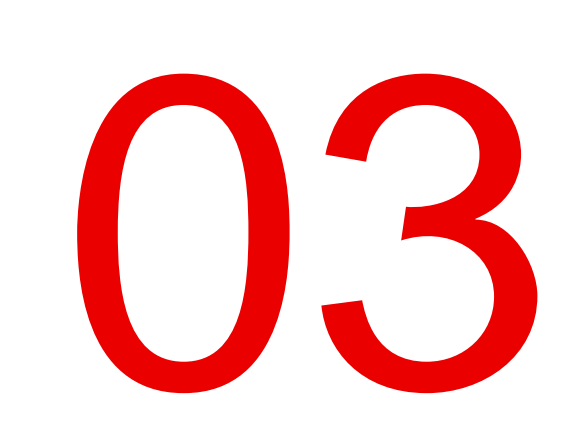

### Where can you get more help?

Visit our Santander for Intermediaries website > Literature to access our Introducer Internet guides

Speak to your dedicated contact. Enter your Introducer Internet code into the dedicated contact search on our homepage to find their details.

Call our Introducer Internet help desk if you need technical support on 0800 085 1198.

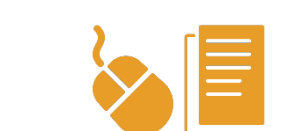

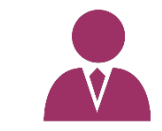

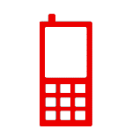

Santander for Intermediaries is a brand of Santander UK plc and is not a regulated company. Santander UK plc. Registered Office: 2 Triton Square, Regent's Place, London, NW1 3AN, United Kingdom. Registered Number 2294747.<br>

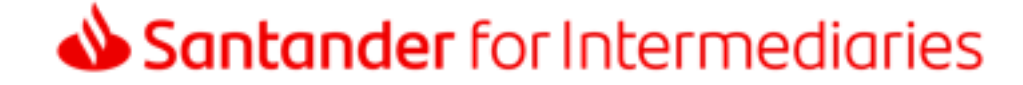